## **Mitel 5320 IP**

# allstream.

### Quick Reference Guide

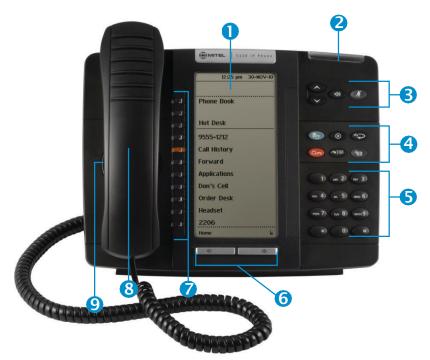

- ① Display
- 2 Ring/Message Indicator
- 3 Volume, Speaker & Mute Controls
- 4 Fixed Function Kevs
- 6 Keypad
- 6 Navigation Page Keys
- Programmable Feature Keys/Softkeys
- 8 Handset
- 9 Handsfree Speaker

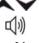

VolumeUp/Down

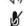

Speaker

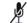

Mute

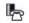

**Applications** 

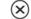

Cancel

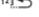

Redial

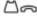

Hold

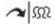

Trans/Conf

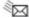

Message

7 self-labeling programmable keys, 1 prime line, the top three keys are softkeys.

#### **MAKING A CALL**

- + Lift the Handset OR
- + Press (1)) (Speaker)
- + Dial 9 for an outside line
- + Dial the number

#### TRANSFERRING A CALL

While connected to a live call:

- + Press A M (Trans/Conf)
- +Dial the desired number
- + Hang up OR wait for the called party to answer, announce the transfer then hangup

#### TRANSFER TO VOICEMAIL

While connected to the caller:

- + Press
- +Dial the extension number
- + Hang up to complete transfer

#### **HOLD**

To place a call on Hold:

- + Press 🖾 🥽 (Hold)
- + Hang up or place another call

To return to a call on Hold:

+ Lift the handset and press the flashing line key

#### **MUTE**

To turn Mute on during a call:

- + Press # (Mute), The # (Mute) light turns ON To turn Mute off during a call:
- + Press # (Mute), The # (Mute) lightturns OFF

#### **CONFERENCE**

While connected to a 2-party call:

- + Press A M (Trans/Conf)
- +Dial the number of the next party
- + Wait for an answer
- + Press A M (Trans/Conf)

To leave a Conference:

+ Hang up or press (X) (Cancel)

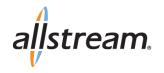

#### DIRECTED CALL PICKUP

Picks up any ringing telephone:

- + Press the Call Pickup feature key
- + Dial the extension of the ringing telephone

#### **CALL FORWARD SETUP**

Using Quick Call Forward Always:

- + Press the Blue Application  $\cline{ll}$  key
- + Press Call Forwarding
- + Enter a new destination number
- + Press Activate

To Deactivate Call Forward Always:

- + Press the Blue Application 🦺 key
- + Press Call Forwarding
- + Press Deactivate

#### **CALL FORWARD ON/OFF**

 Press Call Forward feature keyto toggle on/off once programmed.

#### **REDIAL**

To redial the last number you manually dialed:

- + Lift the handset(optional)
- + Press 123 (Redial)

#### **MESSAGE**

Provides access to your voice mailbox and flashes when a message is waiting.

- + Press 🖎
- + Enter your passcode

#### **INTERCOM CALLS**

+ Dial the extension number

#### **RECORD-A-CALL**

This feature uses your voicemail system to record your phone conversations. You may be required by law to inform the caller(s) you are recording the conversation.

To start a recording while on a 2-party call:

+ Press the **Rec Call** feature Key

#### **CONTROLS WHILE RECORDING**

- + To pause, press the Pause softkey
- + To resume, press the **Resume** softkey
- + To stop recording without saving, press the **Erase** softkey or ( $\widehat{\mathbf{x}}$ ) (Cancel)
- + To stop and save a recording, press the **Save** softkey, or simply hang up

#### PROGRAM A SPEED CALL

- + Press the BLUE Application 🦺 key
- + Press**Settings**
- + Press Programmable Kevs
- + Press the key to program
- + Press SpeedCall
- + Press Edit Info and enter the label for the Speed Call
- + PressSave
- + Press Edit Number and enter the phone number

"Remember to enter a 9 for an outside line"

- + Press Save and then press Save again
- + Press Close and then press Close again

## ACTIVATES THE APPLICATIONS MENU TO PERFORM THE FOLLOWING OPTIONS:

- + Call Forwarding
- + Call History
- + Settings
  - Language
  - Text Size
  - Programmable Keys
  - Call Notification
  - Contrast
  - Screen Saver
  - Audio Feedback
  - Message Key Configuration
  - PC Connectivity
  - About 5320 IP Phone
- + Help
- + Call Info

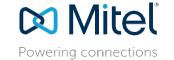

For more information about these and other features, refer to the user guide.